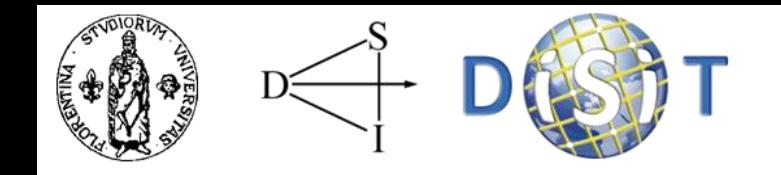

# **From Open Data & Linked Data to Ontology**

**example: <http://www.disit.dinfo.unifi.it/siimobility.html>** 

To map Open Data into Linked Data:

- **1. Map** the data **to RDF**: selecting/writing a **domain ontology** with standard terminology, convert data to RDF according to this ontology;
- **2. Link** to **external** source: find **links** from the **metadata** to **other repositories** (Dbpedia, GeoNames, etc),
- **3. Curate** the **Linked Data**: to ensure that the published information/link to other source are accurate.

**Extract, Transform and Load (ETL):** Process used in database and data warehousing that involves:

- **Extracting** data from outside sources;
- **Transforming** it to fit operational needs, which can include quality levels;
- **Loading** it into the end target (database, operational data store or data warehouse).

# **Useful tools to prepare data to RDF translation**

### **Pentaho Data Integration (Kettle)**

- Free, **open source** (LGPL) ETL (Extraction, Transformation and Loading) tool;
- **Powerful** Extraction, Transformation and Loading (ETL) capabilities;
- It use an innovative, **metadata-driven** approach;

- Graphical, **drag and drop** design environment;
- **Scalable**, standards-based architecture;
- K.E.T.T.L.E, a recursive acronym for "Kettle Extraction, Transport, Transformation and Loading Environment".

### **Pentaho Data Integration (Kettle)**

Designed to:

• Collect data from a **variety of sources**  (extraction);

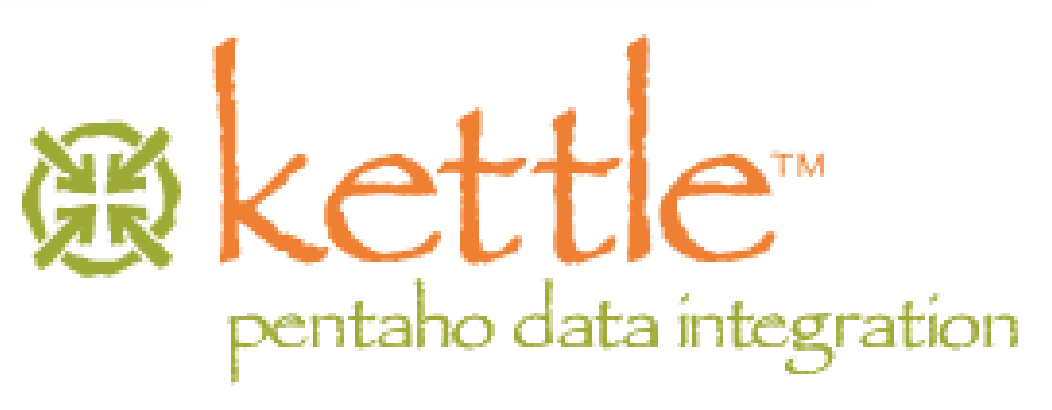

- Move and modify data (transport and transform) while cleansing, denormalizing, aggregating and enriching it in the process;
- Frequently (daily) store data (loading) in the final target destination, usually a **large**, dimensionally modelled **database** (or **data warehouse**).
- **Spoon:** graphically oriented end-user tool to model the **flow of data** from input through transformation to output (**transformation**);
- **Pan** is a **command line tool** that executes transformations modelled with Spoon;
- **Chef**: a graphically oriented **end-user tool**  used to model **jobs** (transformations, FTP downloads etc. placed in a flow of control);
- **Kitchen** is a **command line tool** to execute jobs created with Chef.

# **Kettle features**

- Interesting feature: Kettle is **model-driven**;
- **Spoon** and **Chef** have a graphical user interface to define the ETL processes on a **high level**;
- **Pan** and **Kitchen** can read and interpret the models created by Spoon and Chef respectively;
- Models can be saved to a particular **XML format**, or they can be stored into a relational database (**repository**);
- Handling many models with repository: models are stored in a structured manner, arbitrary queries can be written against the repository.

#### **Spoon Interface**

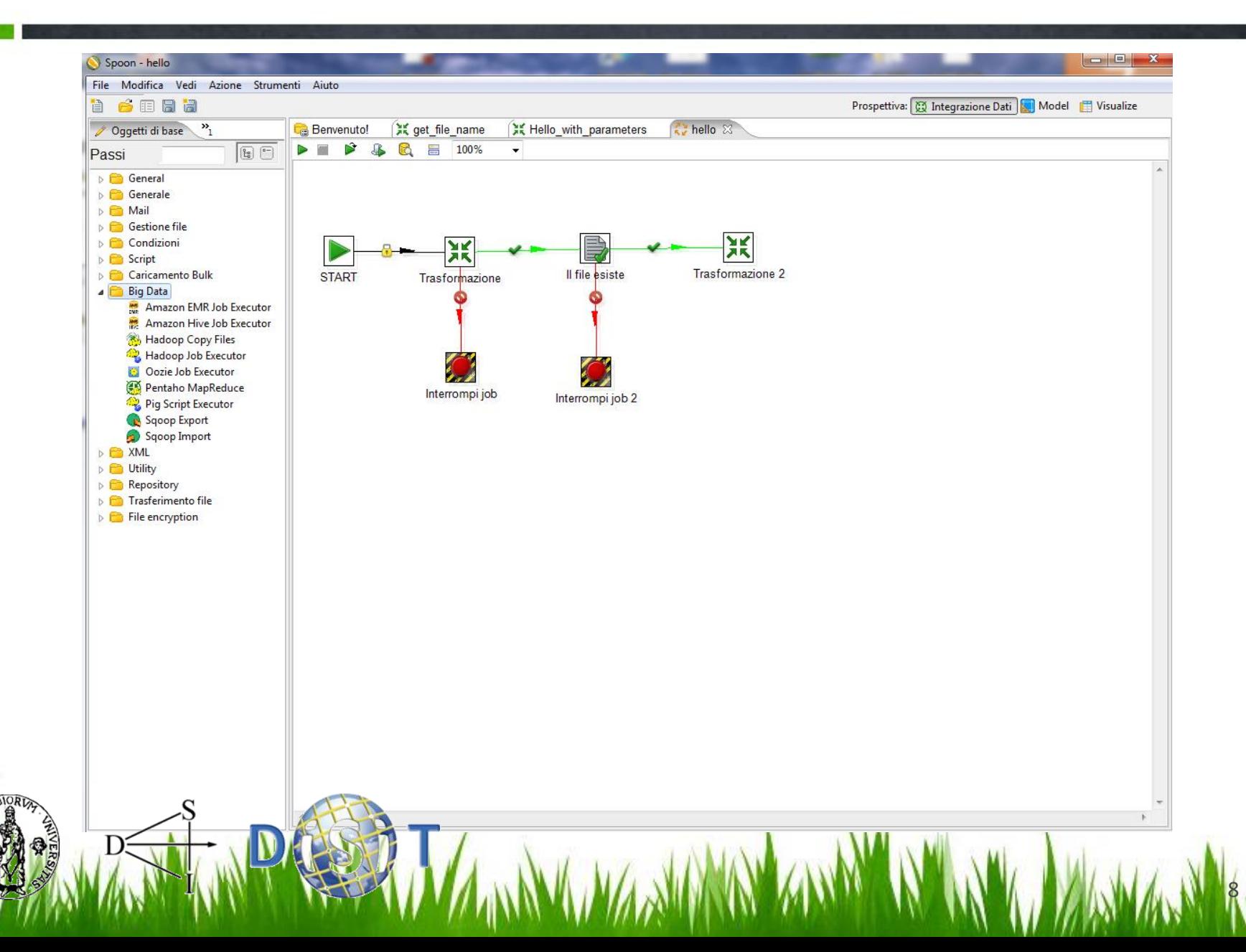

- One **step** denotes a particular kind of **action** that is performed **on data**.
- Steps are easily created by **dragging** the icon from the treeview **and dropping** them on the graphical model view.
- Kettle provides a lot of different step types, and can be **extended with plugin**.

9

• Three different kinds of steps: **input**, **transform**, **output**.

# **Type of steps in Spoon (1/2)**

- **Input steps** process some kind of 'raw' resource (file, database query or system variables) and create an outputstream of records from it.
- **Transforming steps** process inputstreams and perform particular action on it (adding new fields/new records); This produce one or more outputstreams. Kettle offers many transformation steps out of the box, very simple tasks (renaming fields) and complex tasks (normalizing data, maintaining a slowly changing dimension in a data warehouse);

• **Output steps** (the reverse of input steps): accept records, and store them in some external resource (file, database table, etc).

- Connections between the steps are called **hops.**
- Hops between steps behave like **pipelines**: records may flow through them from one step to the other.

11

• **Main.kjb** is the primary job.

# **Kettle - SiiMobility Example (1/8)**

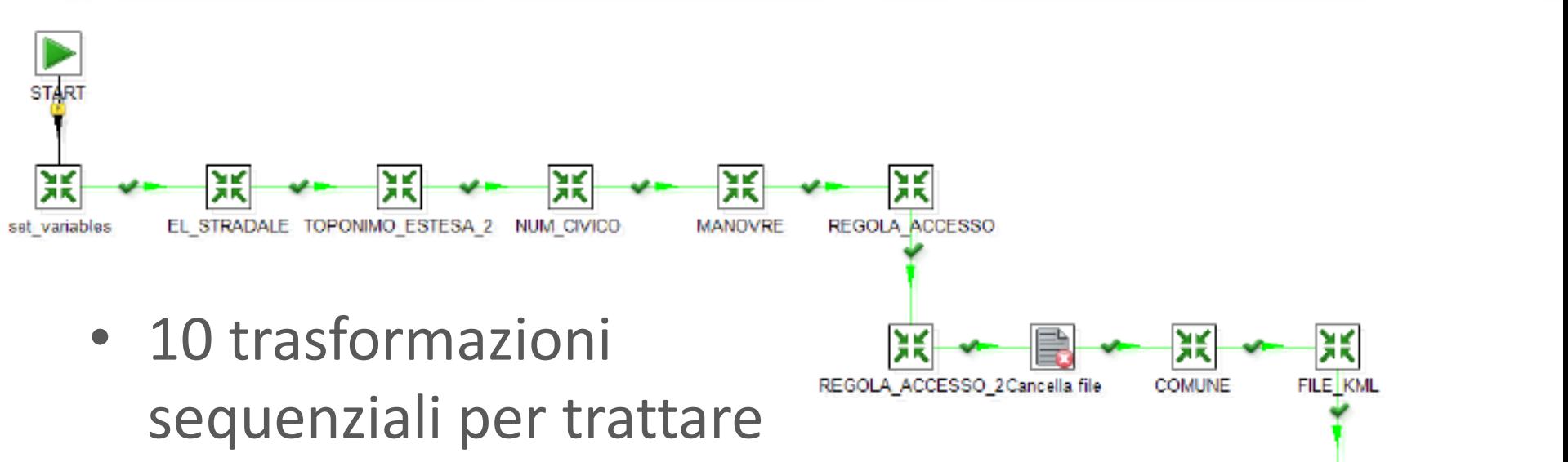

- i dati dell'osservatorio trasporti.
- 渓 FILE KML 2

12

• Elementi stradali, Toponimi, Numeri Civici, Manovre, Regole di Accesso, Comuni, Giunzioni, Accessi, Cippi chilometrici.

# **Kettle - SiiMobility Example (2/8)**

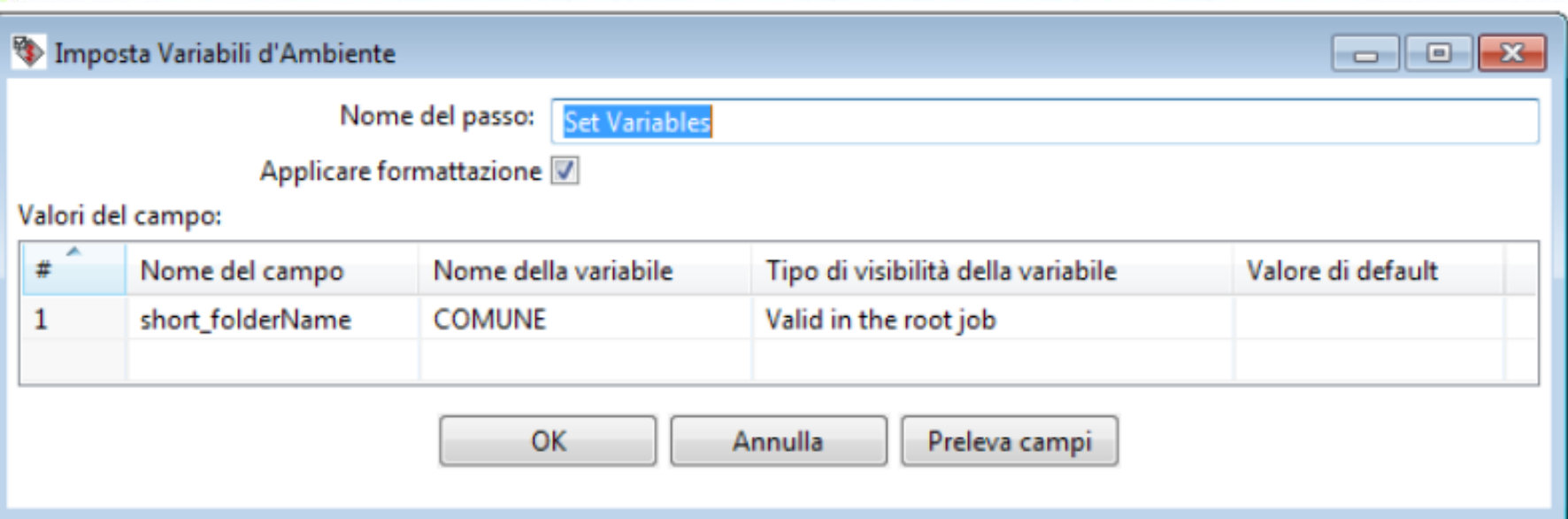

• **SET\_VARIABLES**: copia in una variabile di ambiente il nome della sottocartella nella quale sono eseguite le operazioni. Nelle trasformazioni successive sarà possibile referenziarla tramite il comando \${COMUNE};

Get rows from result

13

**Set Variables** 

### **Kettle - SiiMobility Example (3/8)**

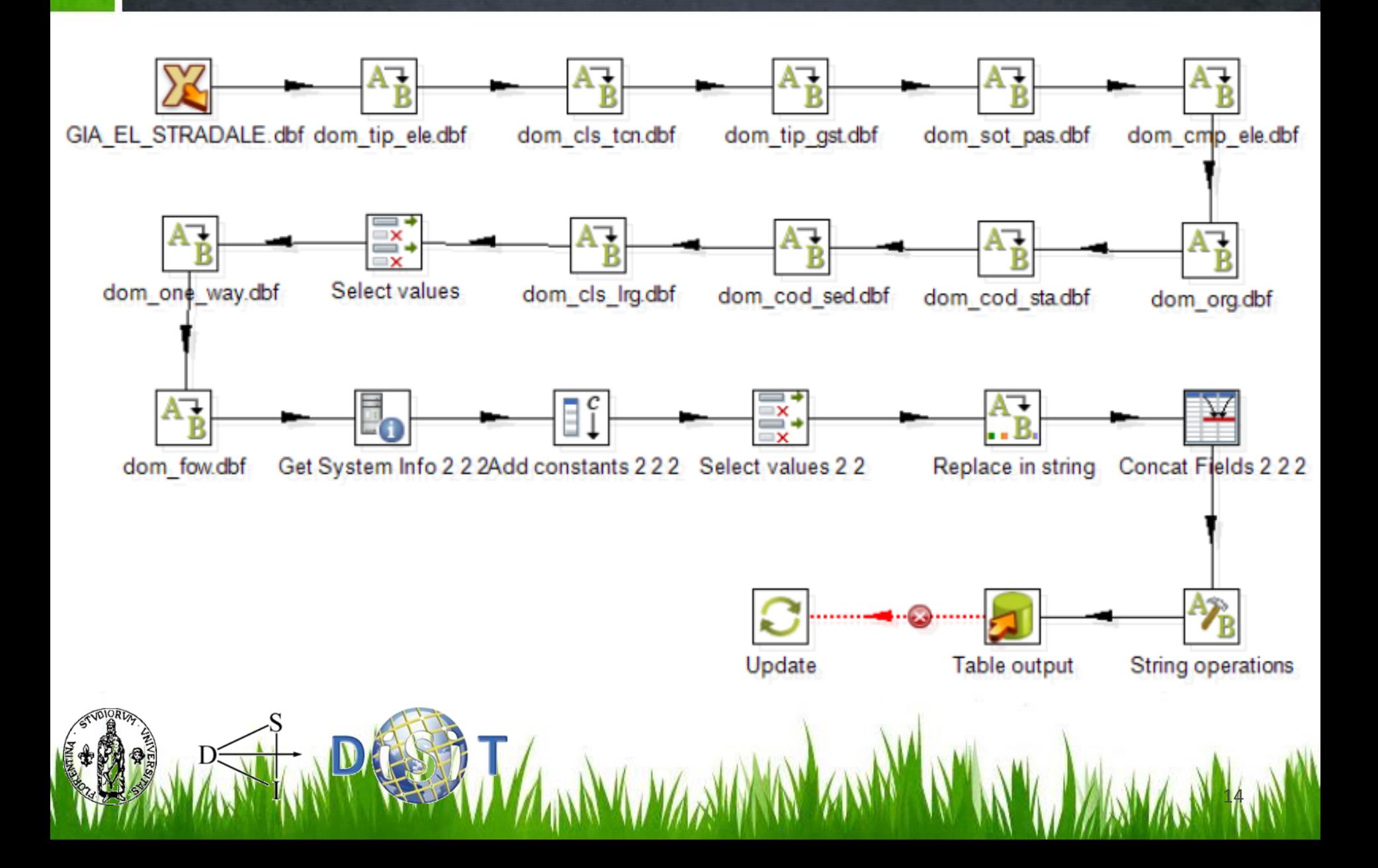

# **Kettle - SiiMobility Example (4/8)**

- GIA EL STRADALE: Legge i dati da un file in formato Xbase (DBF);
- DOM\_TIP\_ELE: Permette di mappare i valori di una colonna attraverso una tabella;
- SELECT VALUE: Seleziona o rimuove campi in una riga;
- GET SYSTEM INFO: Recupera informazioni dal sistema operativo come date, argomenti, ecc.
- ADD CONSTANTS: Aggiunge una colonna ai dati e valorizza ogni riga con un valore costante;

# **Kettle - SiiMobility Example (5/8)**

- REPLACE\_IN\_STRING: Funzione di sostituzione di sottostringhe;
- CONCAT\_FIELDS: Concatena il valore di due diverse colonne e lo inserisce in una nuova colonna;
- STRING OPERATIONS: Classiche operazioni sulle stringhe (trim, uppercase, rimozione caratteri);
- TABLE OUTPUT: Salvataggio dei dati in una tabella di database;
- UPDATE: Aggiornamento di un record all'interno di una tabella di database.

# **Kettle - SiiMobility Example (6/8)**

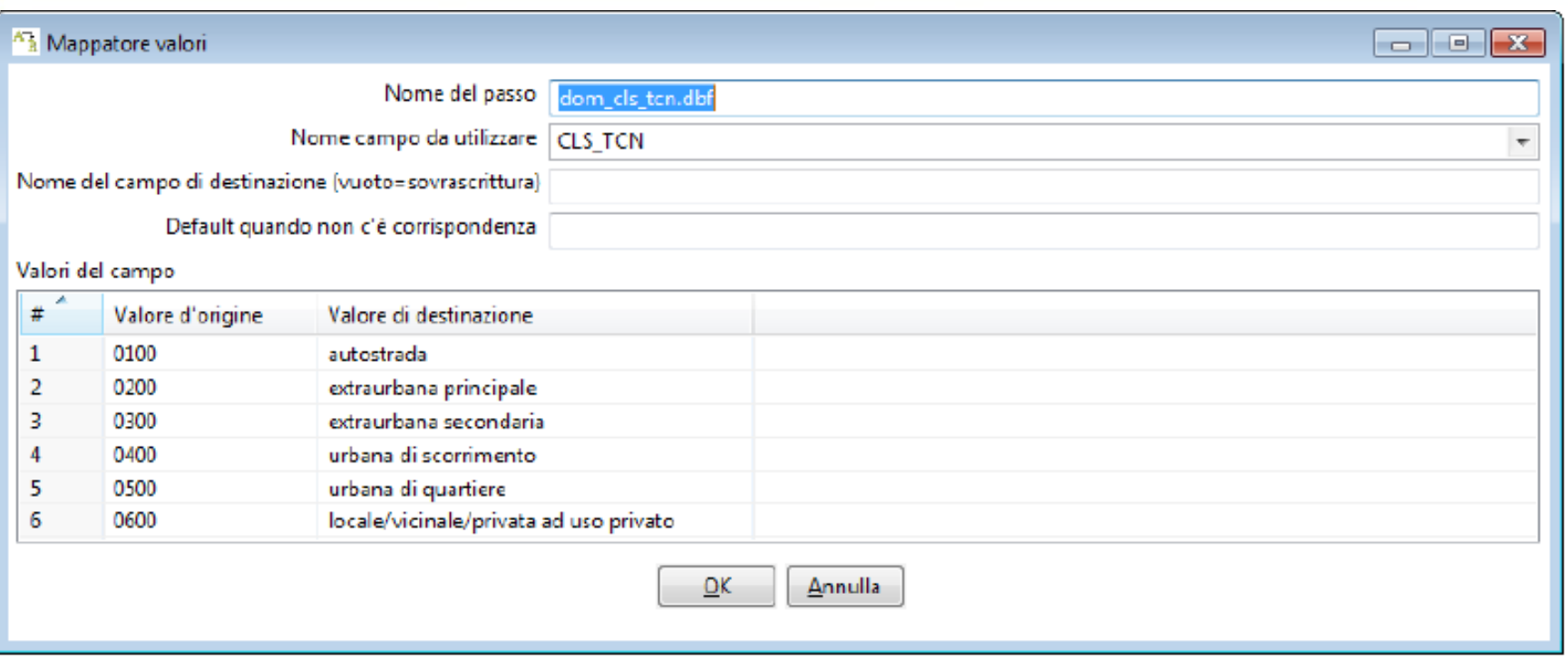

#### **Value Mapper**:

- scegliere su quale campo andare ad eseguire la modifica
- definire la mappatura di tutti i possibili valori di input in altrettanti valori di output.

# **Kettle - SiiMobility Example (7/8)**

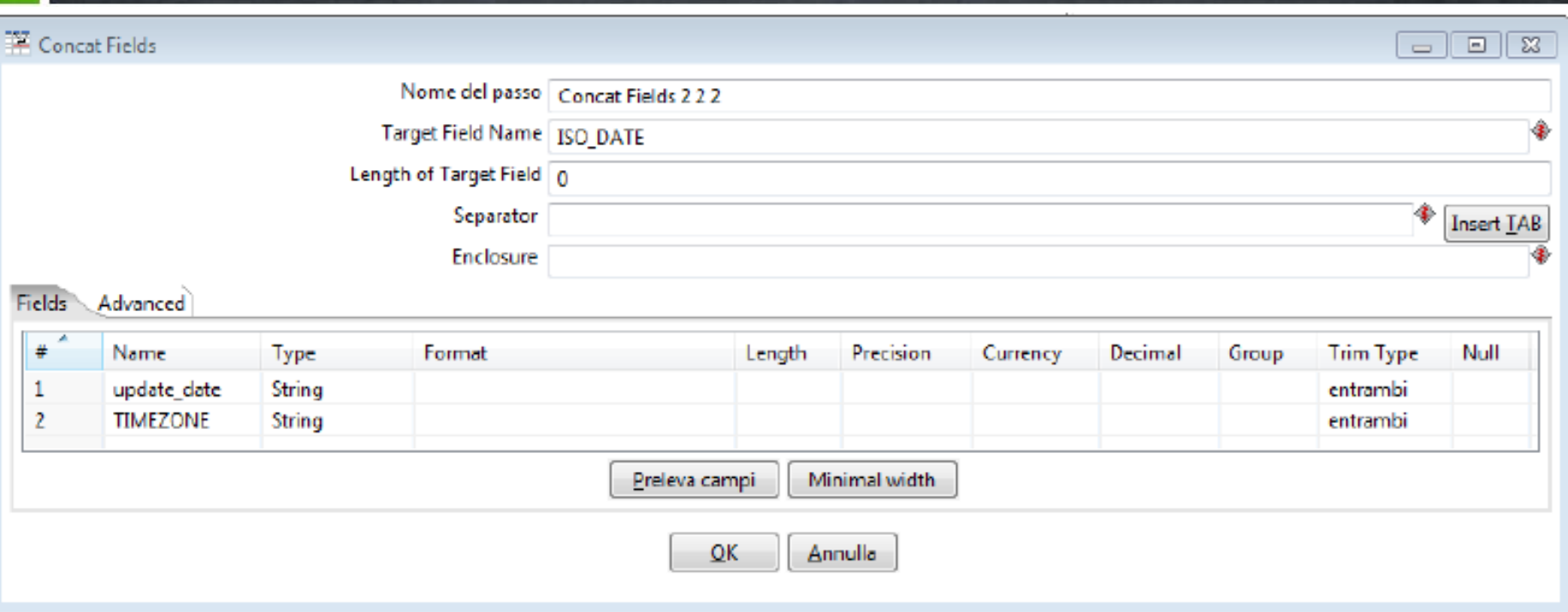

#### **Concat Field**:

• Concatenazione dei campi **update\_date** e **TIMEZONE** per formare il nuovo campo **ISO\_DATE.**

# **Kettle - SiiMobility Example (8/8)**

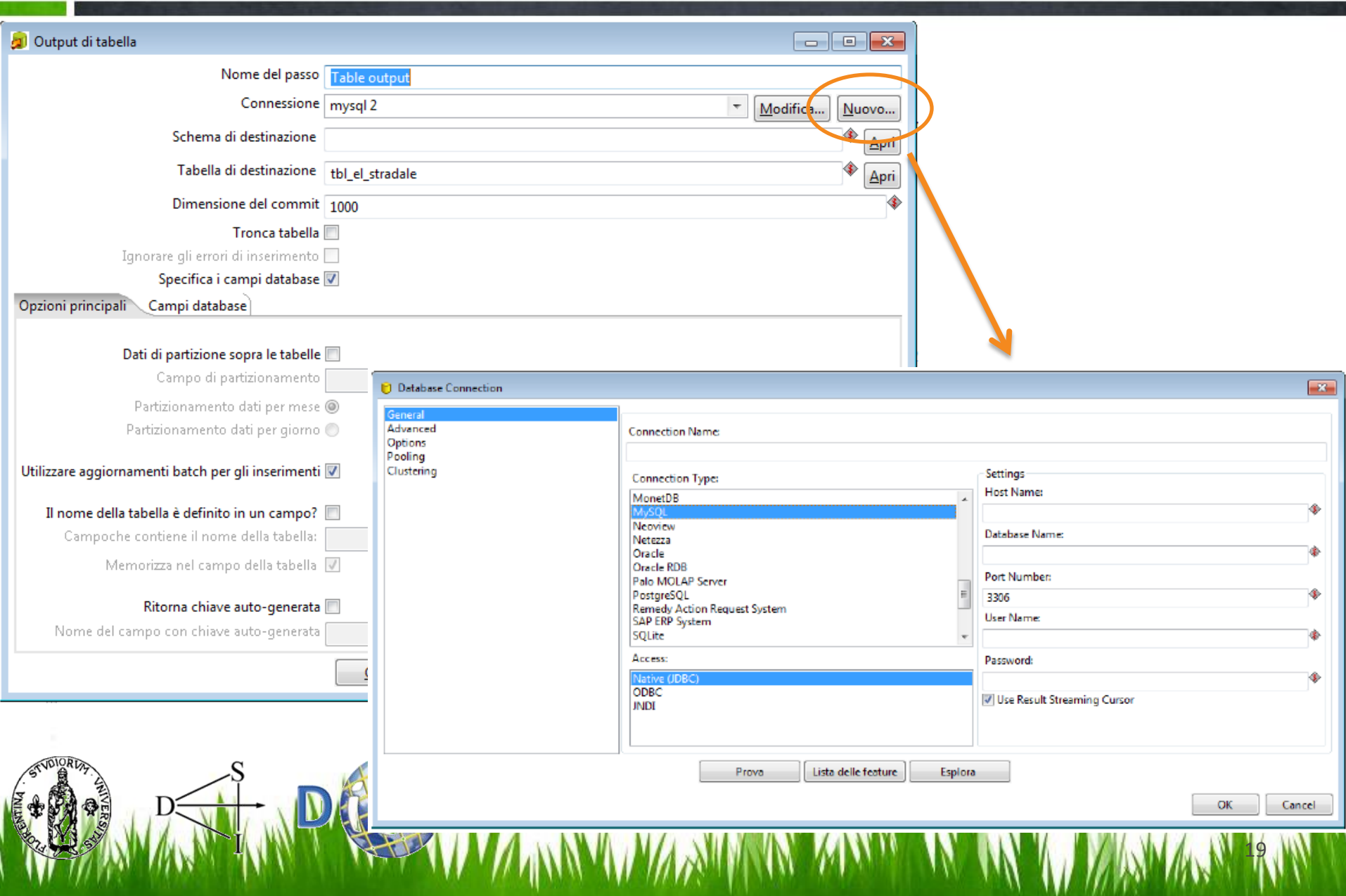

# **KARMA (1/2)**

- Tool for **mapping** structured sources **to RDF according** to an **ontology;**
- Provides a **visual interface** to display the KARMA-proposed mapping (users can adjust them)
- Users can **work with** example **data** (not only schemas or ontologies);

**http://www.isi.edu/integration/karma**

**Karma** v1.110

# **KARMA (2/2)**

- Assigment of **semantic type** to data **columns**, specification of **relationship beetween** semantic **types** (an OWL class, a DataProperty, etc).
- Use a **Conditional Random Field** (CRF) model to **lear** the **assigment** semantic type/column;
- Thank to CRF, Karma can **suggest** a **semantic type** for unassigned data columns.
- Create a graph that defines the space of all possible mapping between the data source and the ontology. Node = class.

### **KARMA – SiiMobility Example (1/5)**

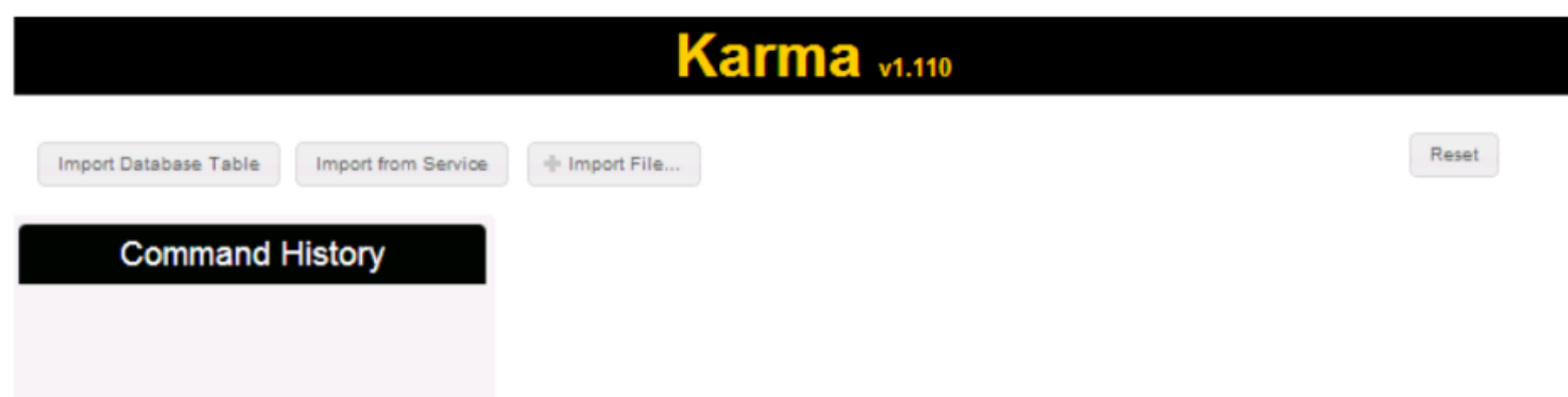

- Loading at least one **ontology** and a **dataset**;
- After that it is possible to start **mapping**;
- **Command History** displays the sequence of the last steps performed.

#### **KARMA – SiiMobility Example (2/5)**

**EXERN** 

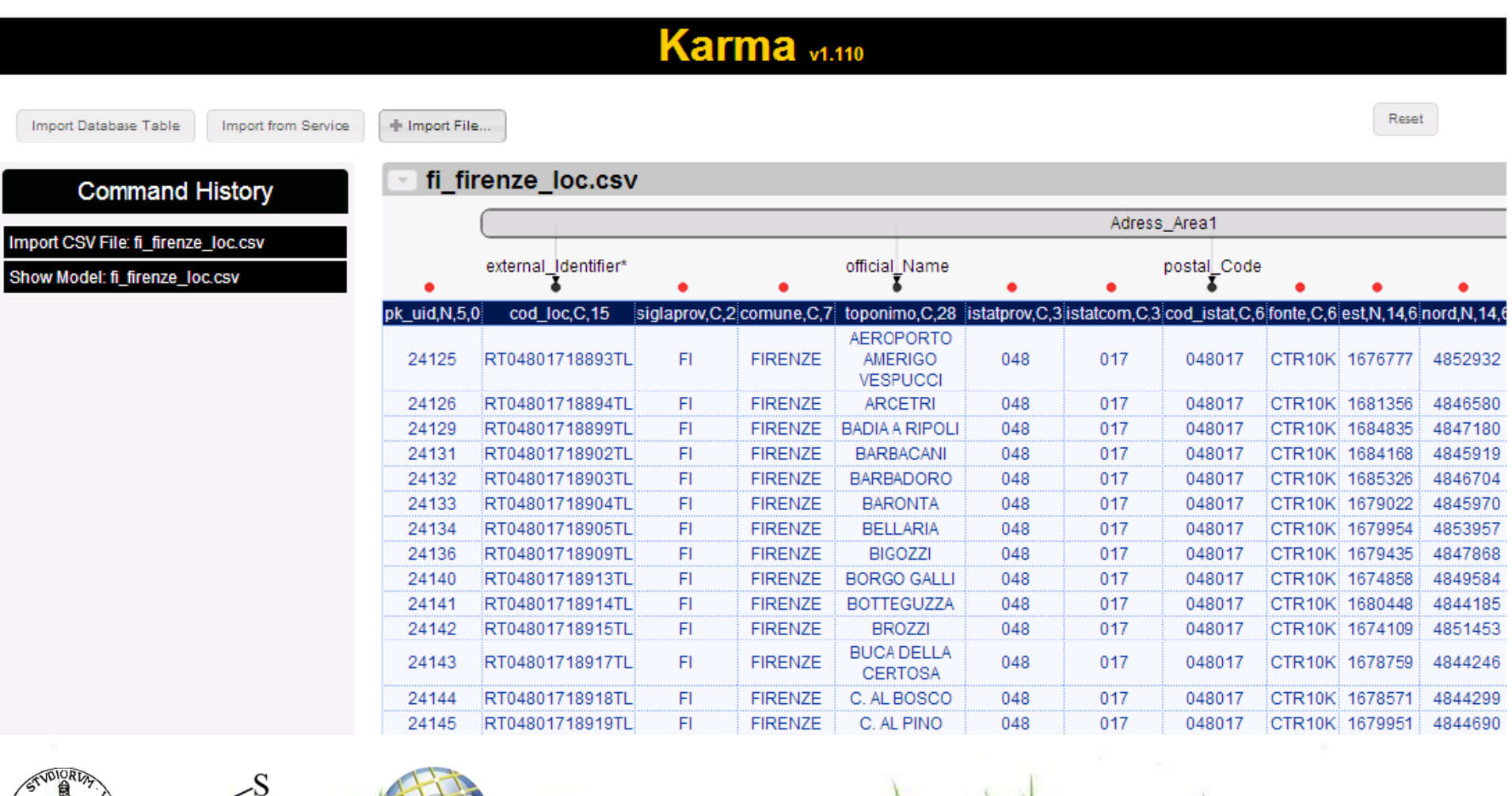

A MARIE A TYMAN WYWANA MARY AND A MARIE AND A

#### **KARMA – SiiMobility Example (3/5)**

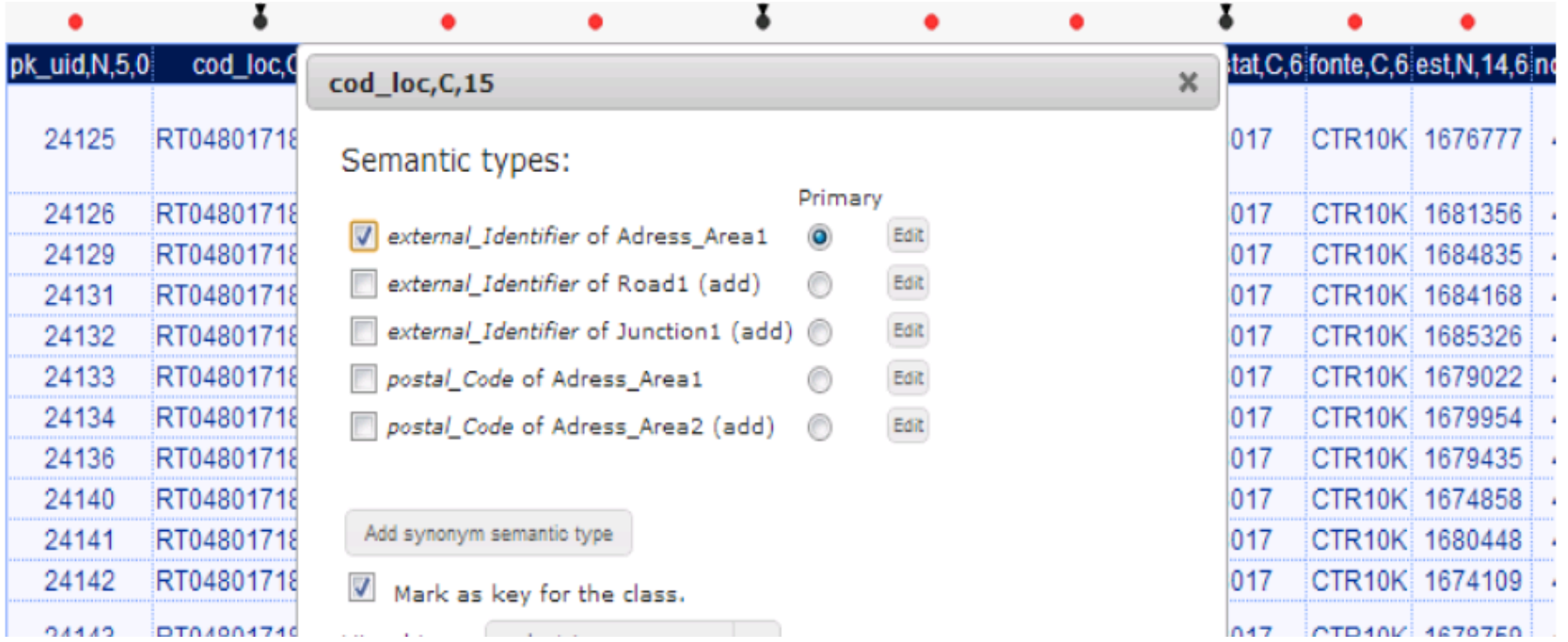

**First step**: to establish the **relationship** between the **columns** of the dataset and the **classes/properties** of the ontology

# **KARMA – SiiMobility Example (4/5)**

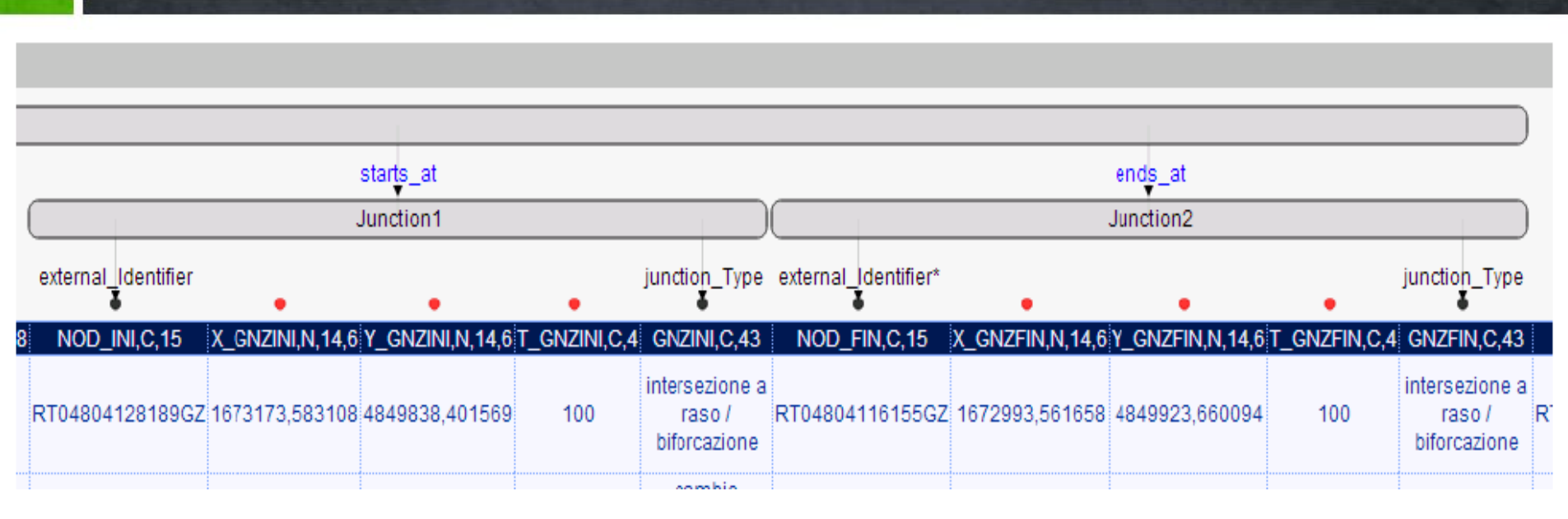

- Is possible to define multiple instances of the same semantic class and bind each column to the correct instance;
- Through the check-box 'Mark as key for the class', specific URIs can be defined.

# **KARMA – SiiMobility Example (5/5)**

After the data mapping, the resulting model can be exported in various formats:

- RDF Turtle
- R2RML model (usable to automatically map a relational data source in RDF)
- Notation 3 (N3) model
- CSV, Access, KML

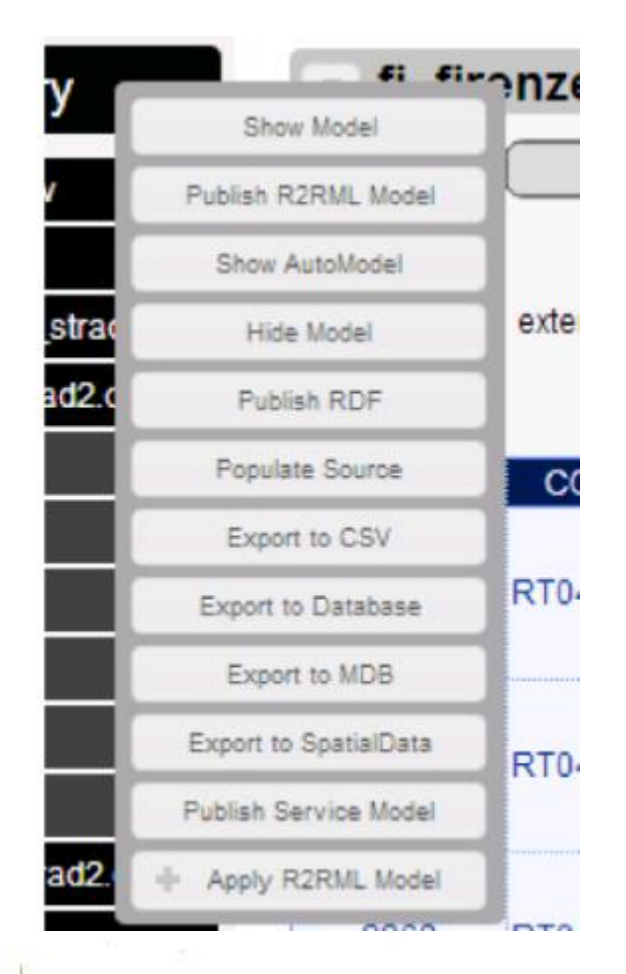

# **Second step useful tools (Link to external source)**

- **Dbpedia** uses the URI **http://dbpedia.org/resource/Berlin** to identify Berlin;
- **Geonames** uses the URI **http://sws.geonames.org/2950159** to identify Berlin;
- **URI aliases**: both URIs refer to the same noninformation resource (common on the Web of Data);
- **Social function**: URI aliases allow different views and opinions to be expressed.

27

• **owl:sameAs** to link to URI aliases.

#### **How to discovered URI Aliases**

- **Manually**: **identify** particular **datasets** as suitable linking targets, manually **search** in these for the **URI** references you want to link to;
- **Automatically** : use some tools (**Silk Link Discovery Framework**, Mannheim University) for discovering **relationships** between data items within **different Linked Data** sources.
- Finally, set the built-in OWL property **owl:sameAs** for pairs of URIs identified.
- **PROV** Is a Suitable Technology for Curating the Links. In addition to supporting the user interface for human verfication of links.

# **Third step useful tools (Curate the Linked Data)**

- Linked Data will remain usable twenty years from now **only if** URIs persist and remain resolvable to documentation of their meaning;
- **Changes** or additions in **interlinked** datasets can **invalidate** existing **links** or imply the need to generate new ones;

# **Problems**:

• Most vocabularies reside on a **single Web server**, representing a **single** point of **failure**.

29

• Vocabularies used today are developed and **curated** by **private maintainers** (individuals or institutions).

### **SiiMobility Project**

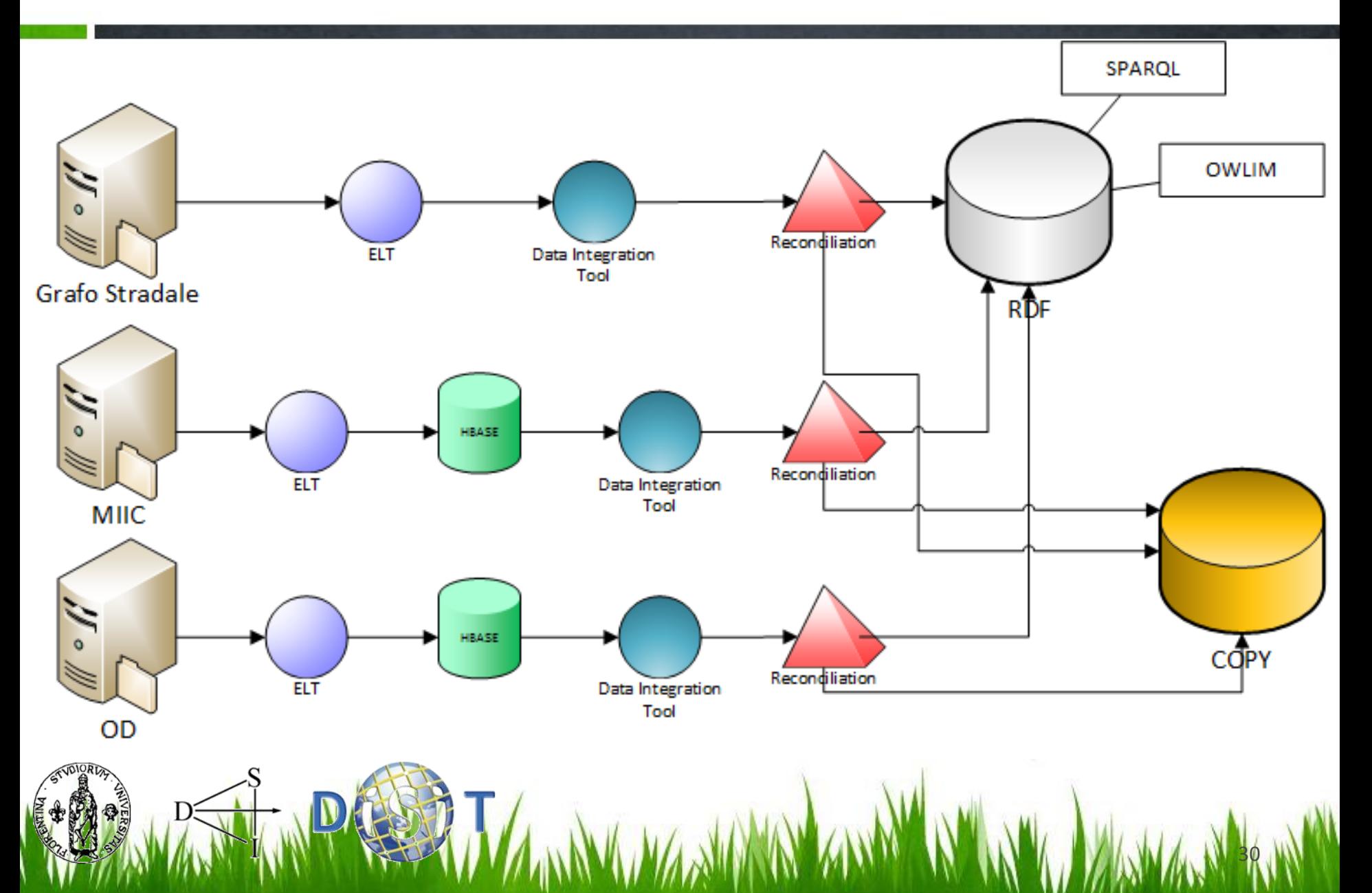